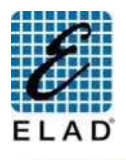

# ELAD FDM-DUO Guía rápida: Uso sin ordenador

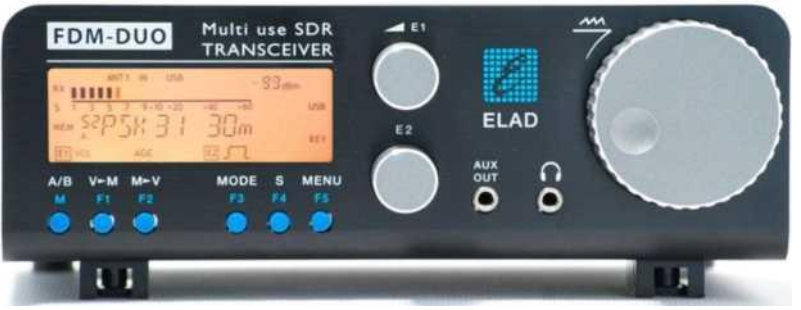

#### Pulsación corta/Pulsación larga

Cada tecla tiene una función diferente según la pulsación sea corta o larga. El tiempo de la pulsación se puede modificar en el menú 71 "Hold Time".

#### Seleccionar una banda

Mantener presionada la tecla F1 hasta que aparezca la banda deseada en el display, entonces soltar la tecla y el VFO actual se fijara con la frecuencia y modo guardado en los canales de memoria 180 - 199.

#### Cambio de modo AM, FM, LSB, USB, CW

Pulsar la tecla MODE para cambiar el modo de operación.

### Sintonización de la antena establecidad de frecuencia anterior.

Pulsar de forma prolongada la tecla F3 para activar el modo de Sintonización de Antena. En este modo se genera un tono para ajustar la antena. Durante el ajuste puede girar el mando E2 y ajustar la potencia de salida. Para terminar, vuelva a pulsar de forma prolongada la tecla F3.

## Seleccionar la entrada audio de TX (MIC / TX USB Data)<br>Pulsar MENU Cirar el mando E2 y seleccionar el monú 32 "TY | | | | | | | pulsar la tecla MENU para salir.

Pulsar MENU. Girar el mando E2 y seleccionar el menú 32 "TX IN", pulsar el mando E2 para ver la selección, girar E2 para seleccionar el micrófono o TX USB data. Pulsar otra vez E2 para guardar los cambios y salir.

#### Sintonizar una frecuencia

Gire el mando principal de sintonía para seleccionar la frecuencia del VFO. Pulse de forma prolongada en el mando principal e sintonía para entrar en el modo "Sintonización Digito a Digito".

#### Modo sintonización Digito a Digito

Utilizar el mando principal de sintonía para modificar el valor del digito seleccionado y E1 o E2 para cambiar el digito a modificar. Pulsar de forma corta el mando principal de sintonía para salir.

#### Cambiar el salto de sintonía

Pulsar de forma corta el mando principal de sintonía, girar el mando y ajustar el valor del salto deseado. Pulsar de forma corta para guardar los cambios y salir.

#### Cambiar entre dos saltos de sintonía

Pulsar de forma corta la tecla S para utilizar el salto de sintonía programado en el menú 7 "Quick Step", pulsar otra vez la tecla S para volver al salto

#### Modificar la configuración del sistema

Pulsar de forma corta la tecla MENU. Pulsar el mando E2 para seleccionar el parámetro, pulsar el mando E2 para ver el valor del parámetro, girando E2 se modifica el valor del parámetro. Pulsar otra vez E2 para guardar los cambios y

#### Uso de los mandos E1 y E2

Girar: modifica el valor del parámetro Pulsación corta: cambia de parámetro

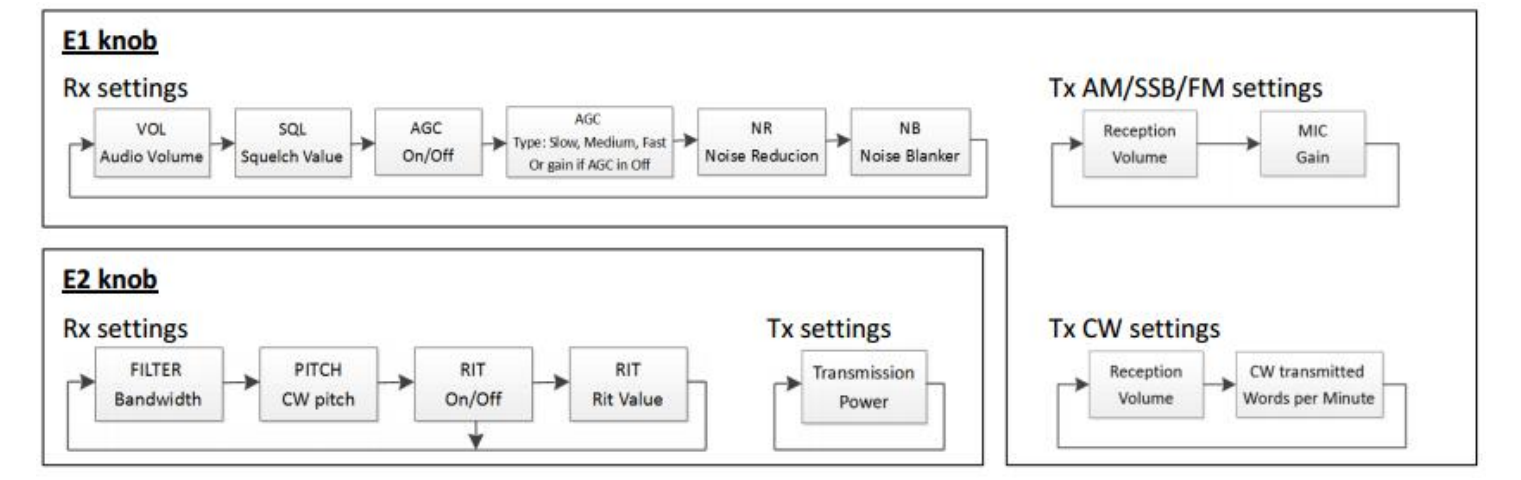

© 2015 ELAD S.r.l. All rights reserved. No part of this document may be reproduced, published, used, disclosed or disseminated in any form or by any means, electronic, photocopying or otherwise, without prior written permission of ELAD S.r.l.

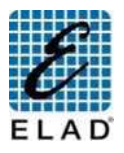

## ELAD FDM-DUO Guía rápida: Uso con ordenador

#### Opciones disponibles con el software FDM-SW2 (versión 1.88 o superior)

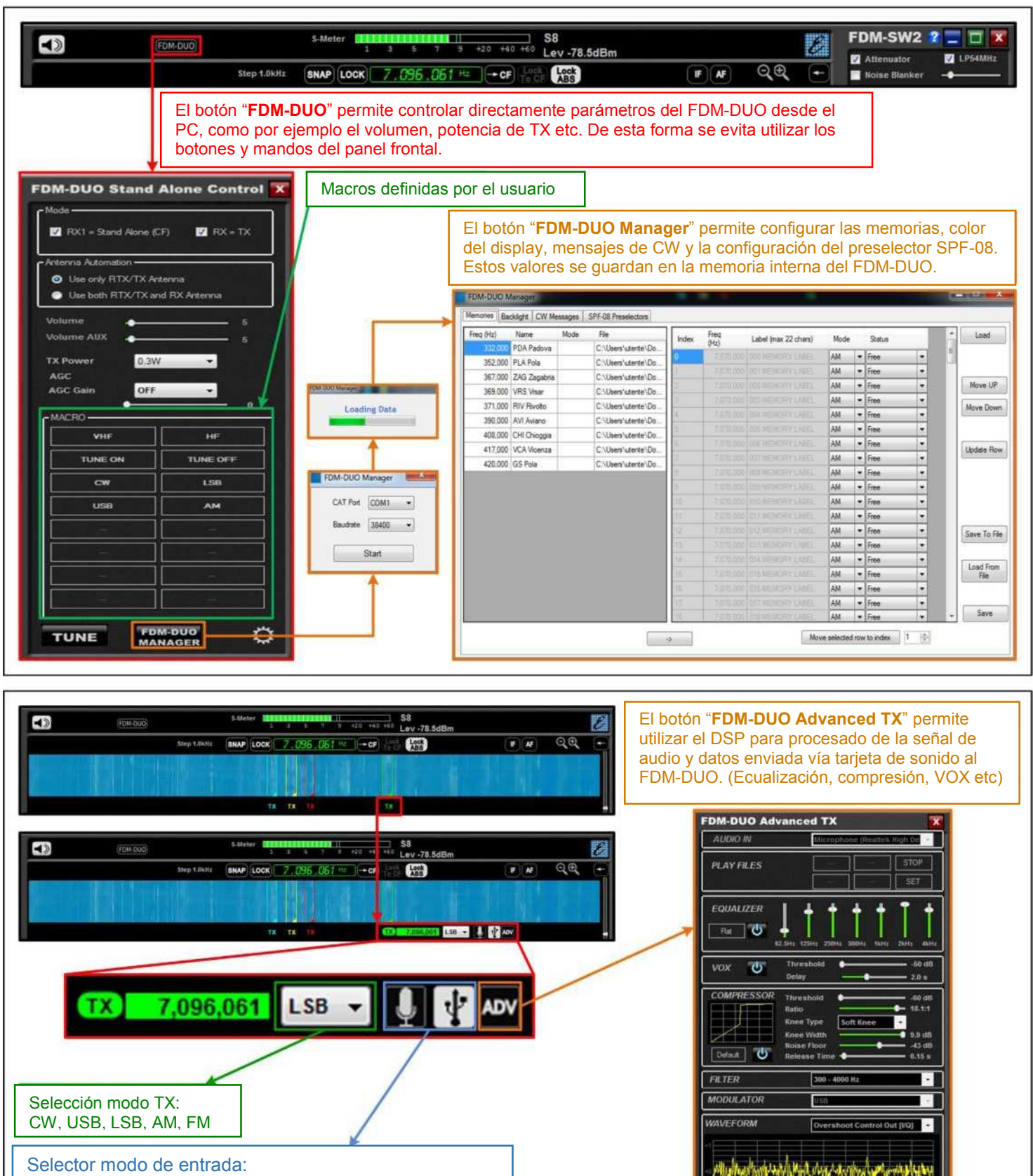

- Micrófono o Tarjeta de sonido para USB, LSB, AM, FM
- Tecla o manipulador CW

© 2015 ELAD S.r.l. All rights reserved. No part of this document may be reproduced, published, used, disclosed or disseminated in any form or by any means, electronic, photocopying or otherwise, without prior written permission of ELAD S.r.l.

**TUNE** 

PT<sup>1</sup>